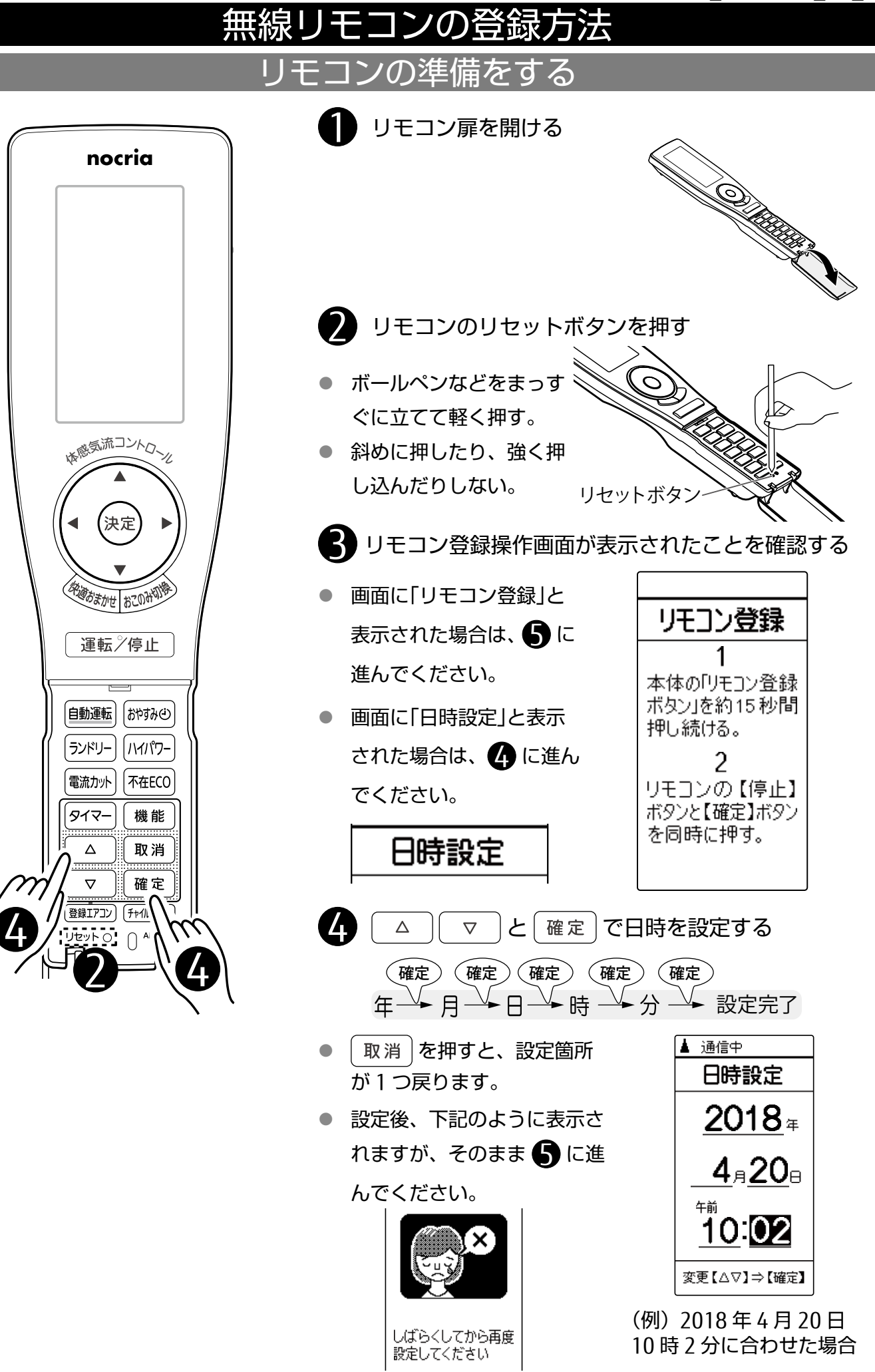

## エアコン本体の準備をする

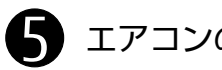

## 5 エアコンのパネルを開く

● パネルの下部両端に手をかけて引っ かかるところまで手前に引きます。 (手をはなしてもパネルは開いたまま になります。)

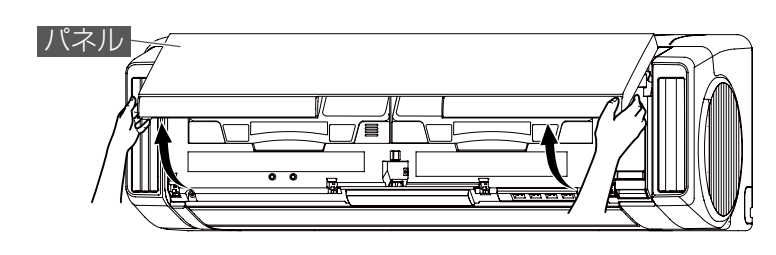

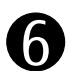

6 エアコンの運転が停止していることを確認する

- 本体表示部の運転ランプ(緑)が消灯 していることを確認してください。
- 運転中はリモコンを登録できません。

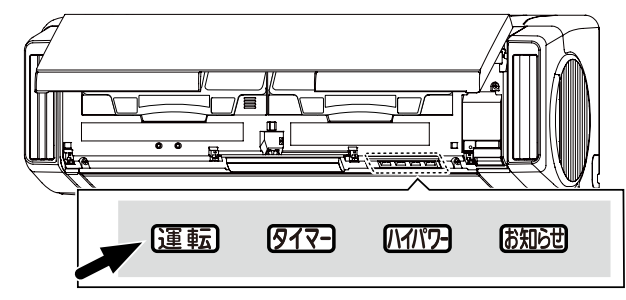

運転中の場合は ● に、停止が確認できたら ● に進んでください。

 $\blacksquare$  フィルターリセットボタンを約 3 秒間押し続ける

- 運転が停止し、本体表示部の運転ラ ンプ(緑)が消灯します。
	- 運転 777- 1777- お知らせ
- ※ 「ピッ」と鳴っても運転ランプ(緑)が 消灯するまで押し続けてください

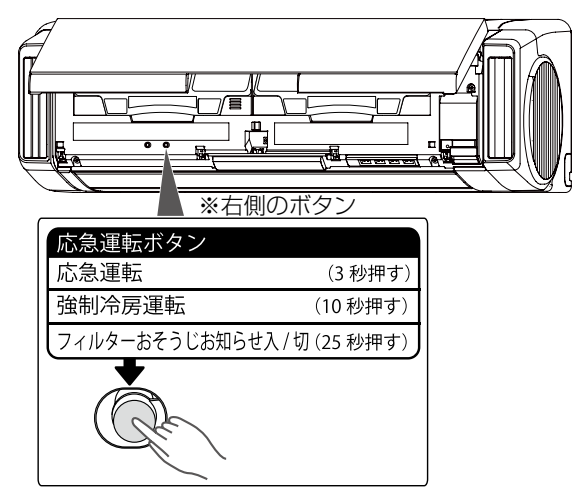

● リモコン登録ボタンを長押しして(最大15秒)、本体表示部のハイパワーランプ(緑) とお知らせランプ(黄)を点灯させる

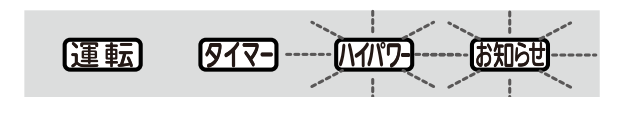

● ランプは約 3 分で消灯します。 ※左側のボタン

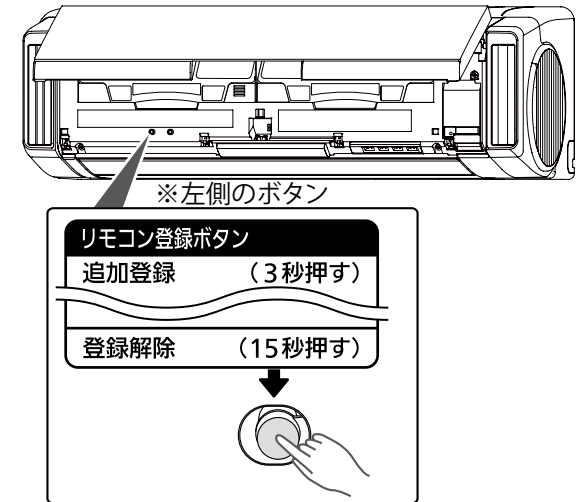

## リモコンを登録する

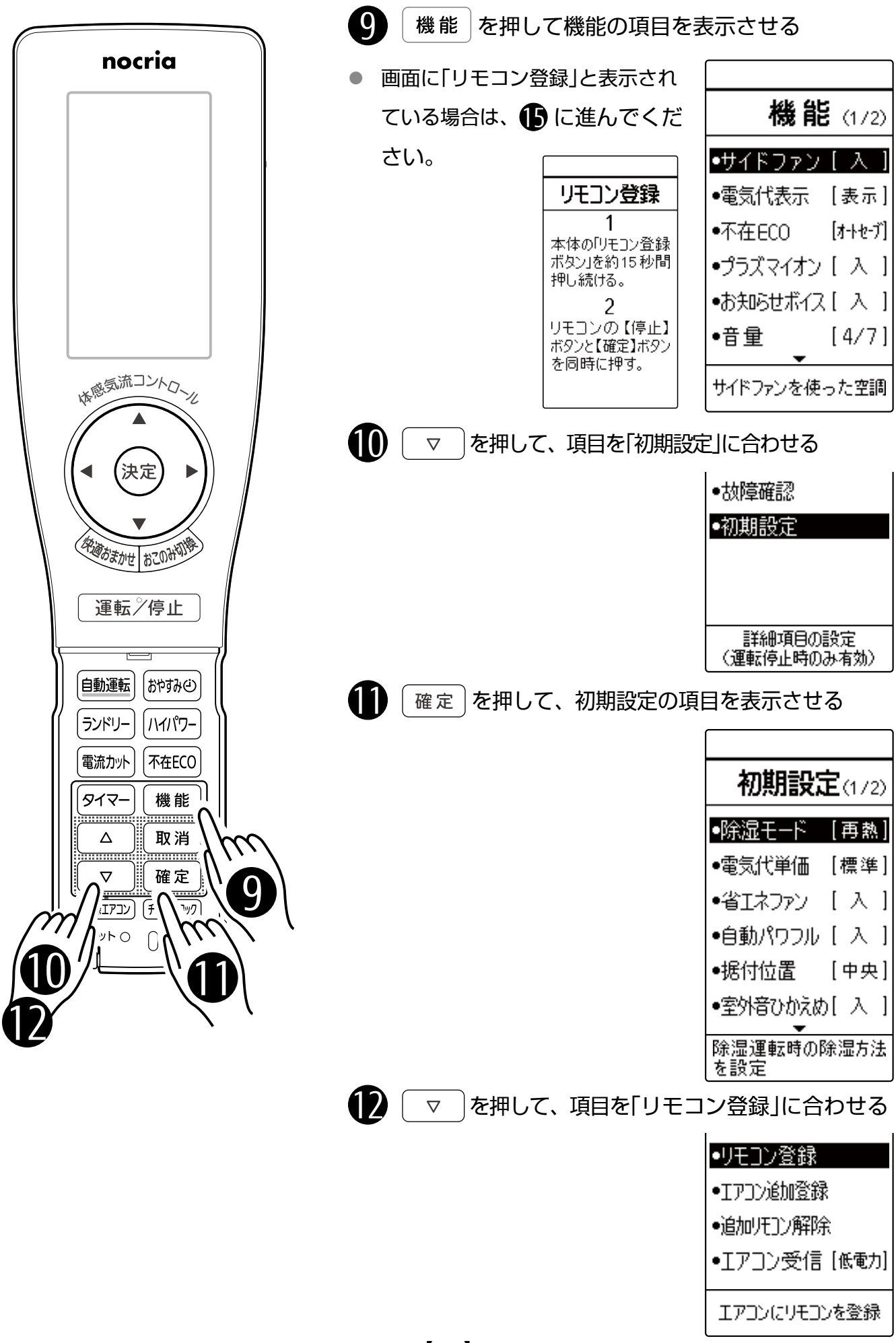

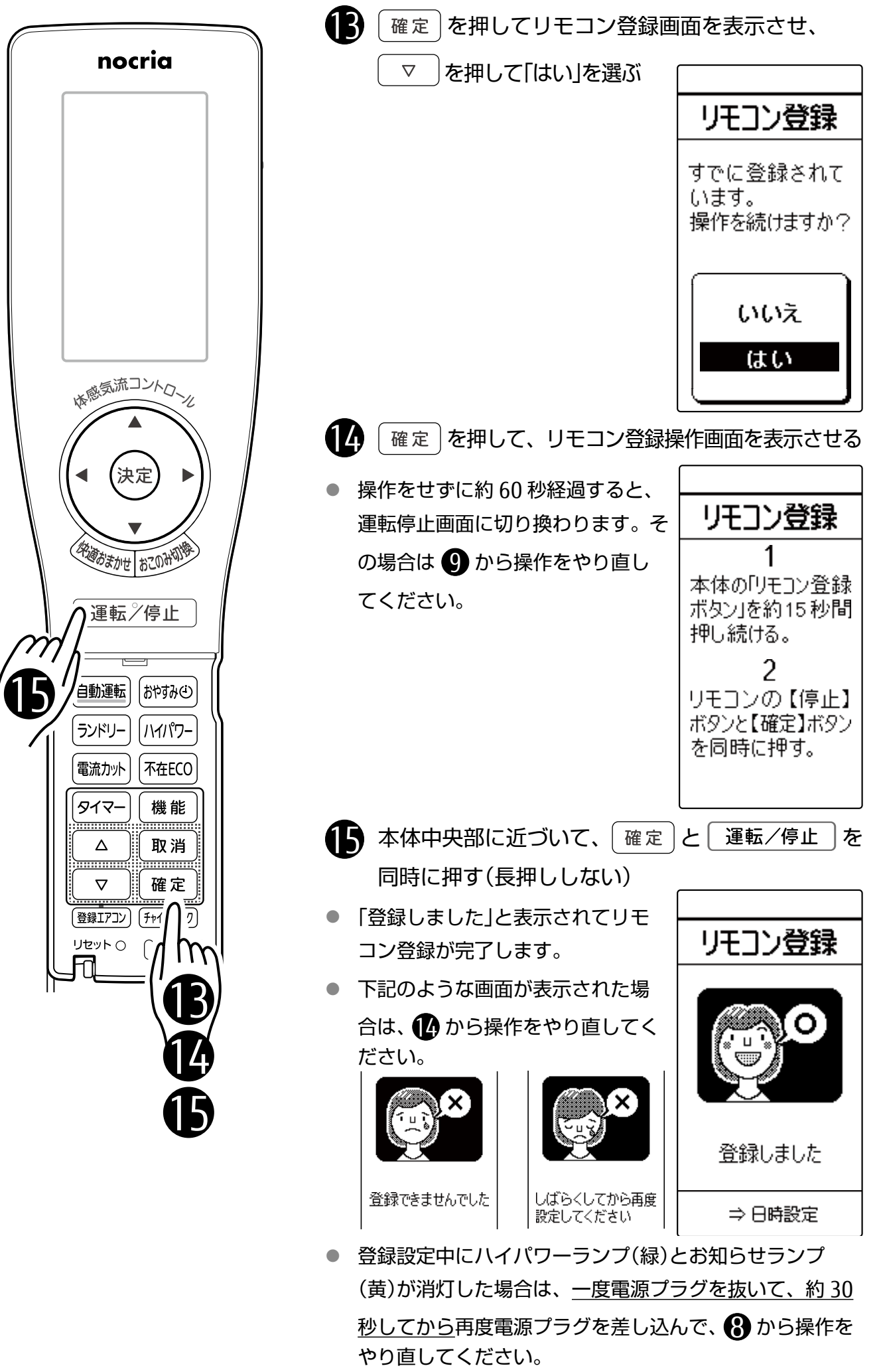

【4/5】

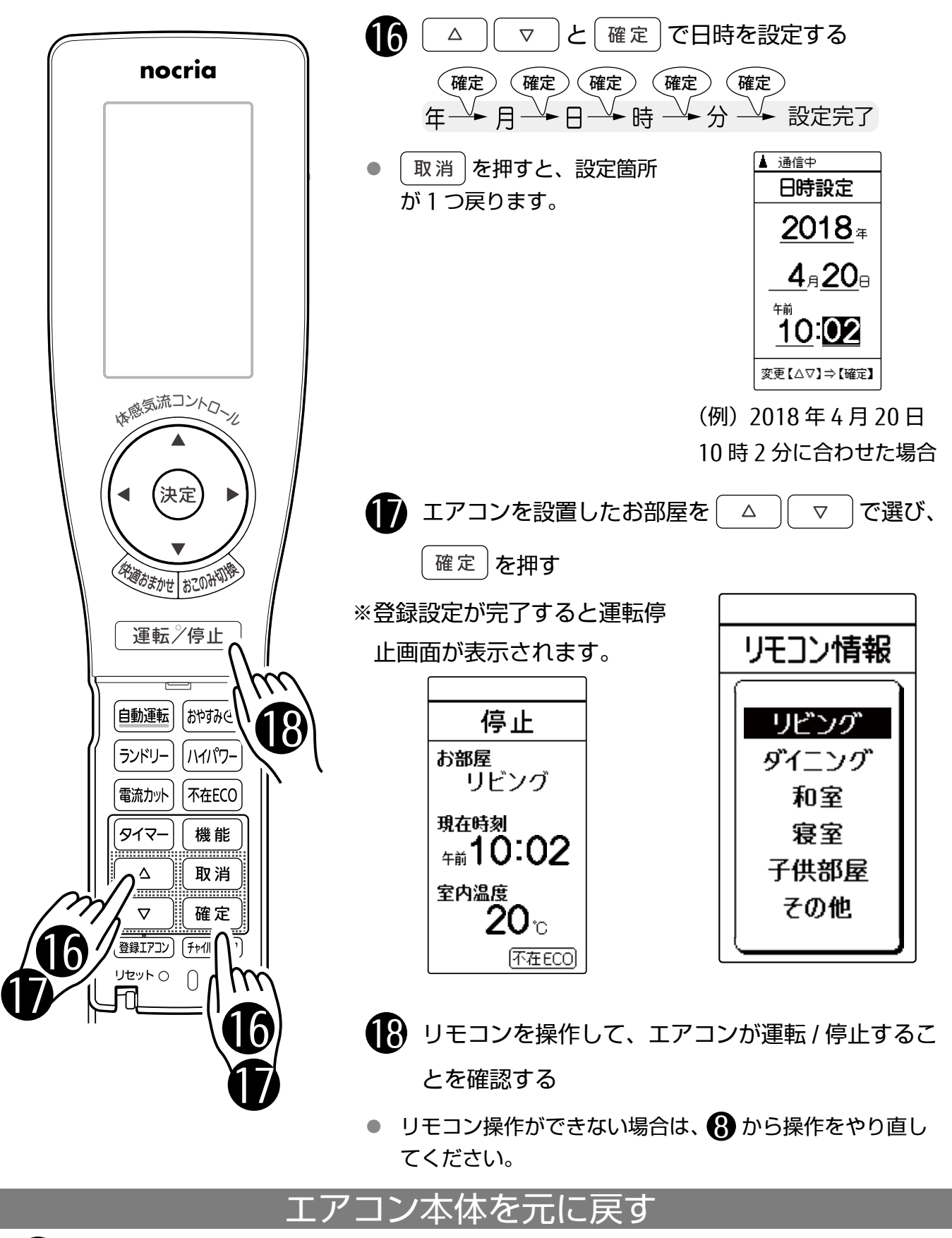

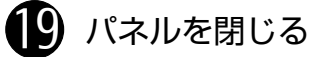

● パネル下部両端と中央部を押し て閉じます。

以上で設定は完了です。

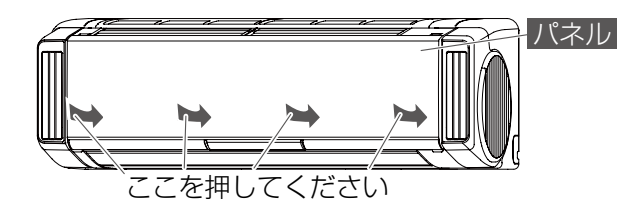